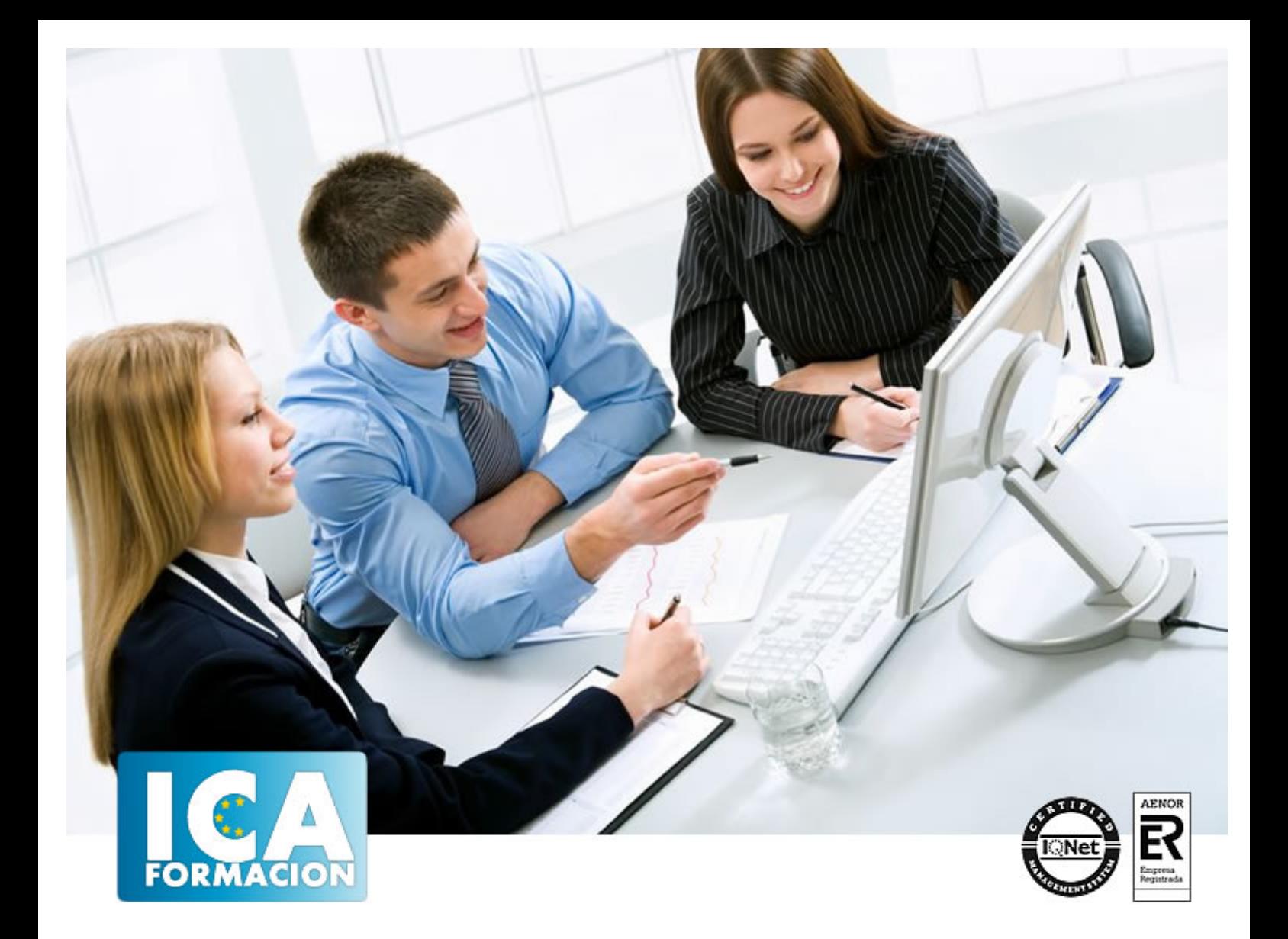

# **OPEN OFFICE**

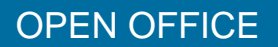

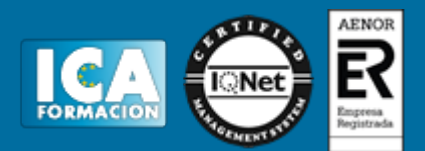

# **OPEN OFFICE**

**Duración:** 80 horas

**Precio:** 420 euros.

**Modalidad:** e-learning

#### **Metodología:**

El Curso será desarrollado con una metodología a Distancia/on line. El sistema de enseñanza a distancia está organizado de tal forma que el alumno pueda compatibilizar el estudio con sus ocupaciones laborales o profesionales, también se realiza en esta modalidad para permitir el acceso al curso a aquellos alumnos que viven en zonas rurales lejos de los lugares habituales donde suelen realizarse los cursos y que tienen interés en continuar formándose. En este sistema de enseñanza el alumno tiene que seguir un aprendizaje sistemático y un ritmo de estudio, adaptado a sus circunstancias personales de tiempo

El alumno dispondrá de un extenso material sobre los aspectos teóricos del Curso que deberá estudiar para la realización de pruebas objetivas tipo test. Para el aprobado se exigirá un mínimo de 75% del total de las respuestas acertadas.

El Alumno tendrá siempre que quiera a su disposición la atención de los profesionales tutores del curso. Así como consultas telefónicas y a través de la plataforma de teleformación si el curso es on line. Entre el material entregado en este curso se adjunta un documento llamado Guía del Alumno dónde aparece un horario de tutorías telefónicas y una dirección de e-mail dónde podrá enviar sus consultas, dudas y ejercicios El alumno cuenta con un período máximo de tiempo para la finalización del curso, que dependerá del tipo de curso elegido y de las horas del mismo.

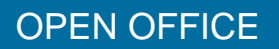

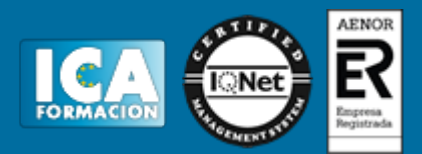

## **Profesorado:**

Nuestro Centro fundado en 1996 dispone de 1000 m2 dedicados a formación y de 7 campus virtuales.

Tenemos una extensa plantilla de profesores especializados en las diferentes áreas formativas con amplia experiencia docentes: Médicos, Diplomados/as en enfermería, Licenciados/as en psicología, Licencidos/as en odontología, Licenciados/as en Veterinaria, Especialistas en Administración de empresas, Economistas, Ingenieros en informática, Educadodores/as sociales etc…

El alumno podrá contactar con los profesores y formular todo tipo de dudas y consultas de las siguientes formas:

-Por el aula virtual, si su curso es on line -Por e-mail -Por teléfono

#### **Medios y materiales docentes**

-Temario desarrollado.

-Pruebas objetivas de autoevaluación y evaluación.

-Consultas y Tutorías personalizadas a través de teléfono, correo, fax, Internet y de la Plataforma propia de Teleformación de la que dispone el Centro.

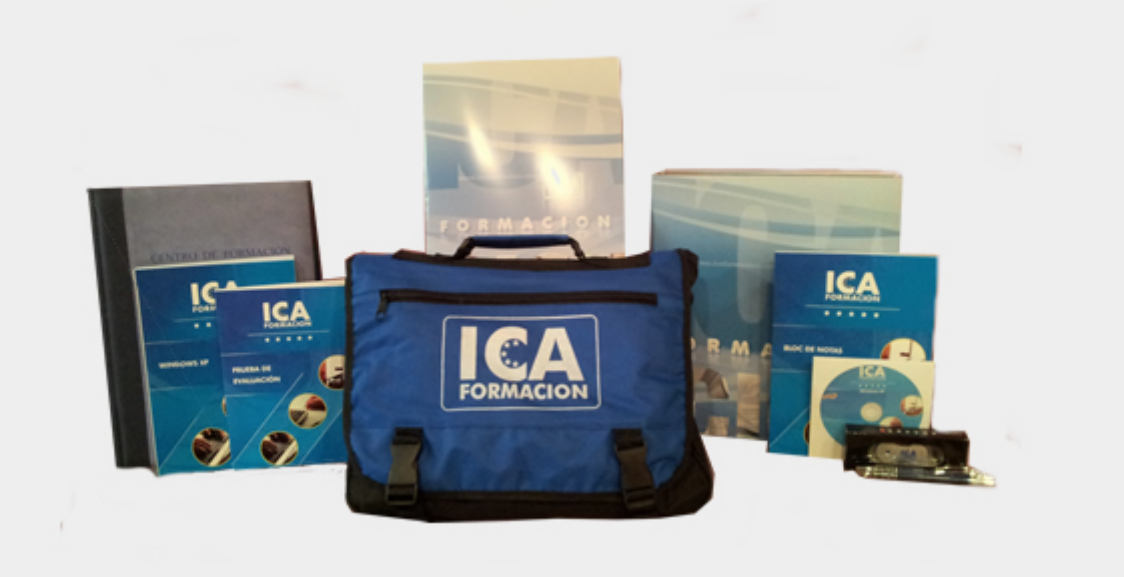

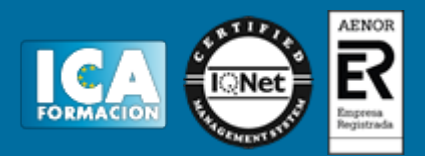

# **Titulación:**

Una vez finalizado el curso, el alumno recibirá por correo o mensajería la titulación que acredita el haber superado con éxito todas las pruebas de conocimientos propuestas en el mismo.

# **Programa del curso:**

#### TEMAS MULTIMEDIA WRITER

- 1.- Entorno
- 2.- Botones formato 1
- 3.- Botones formato 2
- 4.- Insertar imágenes. Insertar tablas
- 5.- Columnas. Pie de pagina. Encabezado pagina
- 6.- Menú formato carácter. Formato párrafo
- 7.- Numeración y viñetas. Formato página
- 8.- Menú tabla
- 9.- Personalización tablas
- 10.- Menú herramientas. Ortografía
- 11.- Menú archivo. Imprimir
- 12.- Botones estándar

#### TEMAS MULTIMEDIA BASE

- 1.- Entorno
- 2.- Tablas
- 3.- Registros I
- 4.- Registros II
- 5.- Consultas
- 6.- Formularios I
- 7.- Formularios II
- 8.- Formularios III
- 9.- Informes I
- 10.- Informes II
- 11.- Relaciones
- 12.- Subformularios

#### TEMAS MULTIMEDIA CALC

- 1.- Entorno
- 2.- Formato celdas

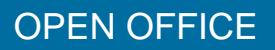

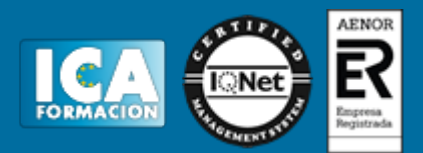

- 3.- Formato celdas II. Asistente funciones
- 4.- Gráficos
- 5.- Insertar imágenes. Insertar formas. Navegador
- 6.- Menú formato. Formato condicionado
- 7.- Definir rangos de celda. Filtros
- 8.- Menú Ver. Menú Editar
- 9.- Menú Archivo. Imprimir
- 10.- Trabajar con varias hojas

#### TEMAS MULTIMEDIA DRAW

- 1.- Entorno
- 2.- Herramientas de dibujo I. Fontword
- 3.- Herramientas de dibujo II
- 4.- Herramientas de dibujo III. Formas
- 5.- Editar puntos y formas
- 6.- Menú modificar I
- 7.- Menú modificar II
- 8.- Menú herramientas. Menú formato I
- 9.- Menú formato II
- 10.- Menú insertar. Diagramas
- 11.- Menú Ver. Menú Editar. Menú Archivo. Imprimir
- 12.- Guías

#### TEMAS MULTIMEDIA IMPRESS

- 1.- Entorno
- 2.- Formato. Diseño de diapositivas
- 3.- Menú formato. Formato página. Transiciones de diapositivas
- 4.- Insertar diapositivas. Encabezado y pie de página. Insertar comentarios
- 5.- Insertar imágenes. Tablas
- 6.- Animaciones personalizadas
- 7.- Presentación. Menú formato. Menú herramientas
- 8.- Menú ver
- 9.- Menú editar
- 10.- Menú archivo. Imprimir

#### **EJERCICIOS:**

#### EJERCICIOS WRITER

- 1.- Formato. Fuentes
- 2.- Insertar imágenes
- 3.- Herramientas dibujo
- 4.- Sangrías texto
- 5.- Numeración y viñetas

#### EJERCICIOS BASE

- 1.- Creación de Tablas. Asistente
- 2.- Introducir datos
- 3.- Creación de consultas
- 4.- Creación de formularios. Asistente
- 5.- Creación de informes. Asistente
- 6.- Combinar correspondencia. Base y Writer
- 7. Solución ejercicio combinar correspondencia en Writer. (Extensión .odt)

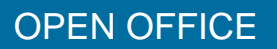

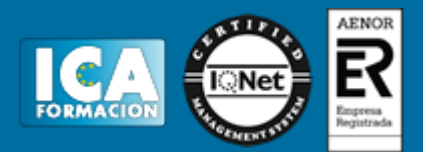

## EJERCICIOS CALC

- 1.- Introducir datos
- 2.- Creación de un gráfico de datos
- 3.- Formato celdas. Funciones básicas
- 4.- Formato condicional
- 5.- Imprimir
- 6. Uso del editor de fórmulas Math
- 7. Ejercicio resumen. Fábrica de bebidas
- 8. Solución ejercicio fábrica de bebidas en Calc. (Extensión .ods)

#### EJERCICIOS DRAW

- 1.- Herramienta FontWord
- 2.- Insertar texto, imágenes, tablas
- 3.- Editar puntos
- 4.- Gráficos, diagramas
- 5.- Herramientas de dibujo

#### EJERCICIOS IMPRESS

- 1.- Inicio presentación. Asistente para creación de presentaciones
- 2.- Introducir texto
- 3.- Crear tablas
- 4.- Asistente. Presentación de una novedad
- 5.- Estilos. Animación personalizada
- 6.- Ejercicio final. Creación de una presentación.